# Jak získat nejaktuálnější verzi V24

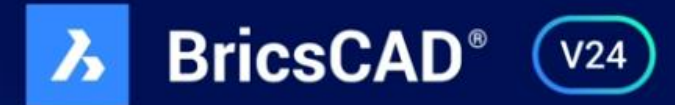

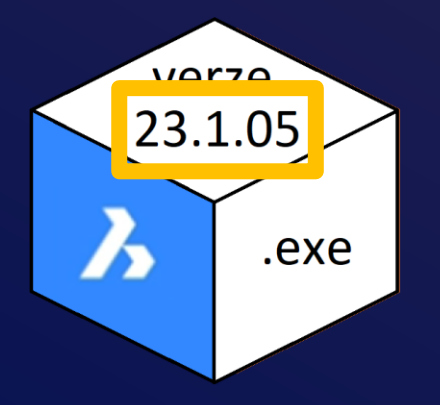

#### **Verze BricsCAD**

- **Instalační soubor (instalačka) . exe**
- **v průběhu roku jsou k dispozici aktualizace**

**1259-1578-0023-569871-3658**

• **pro všechny uživatele stejný**

### **Aktivační klíč**

- **Lite, Pro, BIM, Ultimate, trvalá, roční, single, atd.**
- **v průběhu roku se mění pouze těm, kteří mají platnou Maintenance**

### • **Unikátní**

# Kde zjistím jakou verzi BricsCAD

používám

# Jakou mám nainstalovanou verzi BricsCAD

**A BricsCAD Ultimate (Licence ŽÁDNÝ DALŠÍ PRODEJ) - [Výkres1]** A Soubor Úpravy Zobrazit Vložit Nastavení Nástroje Kreslit Kóty Modifikovat Parametrické Mechanical Okno Nápověda  $\backsim$  0 0 0 0  $|$  $\vee$  Kreslení  $\odot$  $\mathbf{z}$ Výchozí Vložit Anotovat Parametrické Pohled Modifikovat Výstup Mračna bodů AI Assist  $\frac{1}{2}$   $\left\{\left[\begin{array}{c|c|c|c|c} \begin{array}{c} \end{array} & \begin{array}{c} \end{array} & \begin{array}{c} \end{array} & \begin{array}{c} \end{array} & \begin{array}{c} \end{array} & \begin{array}{c} \end{array} & \begin{array}{c} \end{array} & \begin{array}{c} \end{array} & \begin{array}{c} \end{array} & \begin{array}{c} \end{array} & \begin{array}{c} \end{array} & \begin{array}{c} \end{array} & \begin{array}{c} \end{array} & \begin{array}{c} \end{array} & \begin{array}{c} \$ Avytvořit blok DleVrstvy

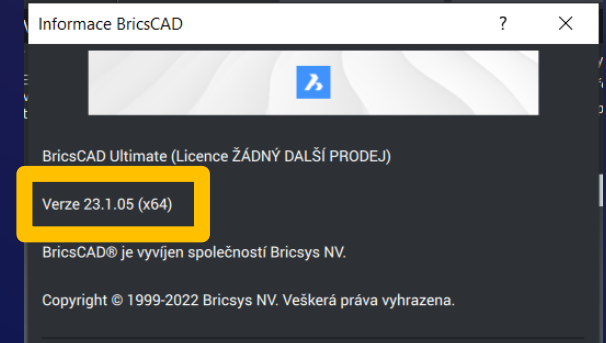

# Jaký mám aktivační klíč BricsCAD

BricsCAD Ultimate (Licence ŽÁDNÝ DALŠÍ PRODEJ) - IVýkres11 A Soubor Úpravy Zobrazit Vložit Nastavení Nástroje Kreslit Kóty Modifikovat Parametrické Mechanical Okno Nápověda  $\begin{array}{c} 1 \bigcap \mathcal{A} \in \mathbb{R} \end{array} \begin{array}{c} \mathbb{R} \cup \mathcal{A} \cup \mathcal{A} \end{array} \begin{array}{c} \mathbb{R} \cup \mathcal{A} \cup \mathcal{A} \end{array} \begin{array}{c} \mathbb{R} \cup \mathcal{A} \cup \mathcal{A} \end{array} \begin{array}{c} \mathbb{R} \cup \mathcal{A} \cup \mathcal{A} \end{array}$  $| \; | \; |$ ───────────── √ ♂ ぺ ℃ ≈ ≈ ≈ ≈ ∞ ◎ © © ™ ™  $\sqrt{2}$  $\vee$  Kreslení  $\mathbf{z}$ Výchozí Vložit Anotovat Parametrické Pohled Modifikovat Výstup Mračnabodů AI-Assist  $\frac{1}{\sqrt{2}}$ DieVrstvy

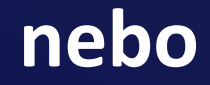

# Jaký mám aktivační klíč BricsCAD

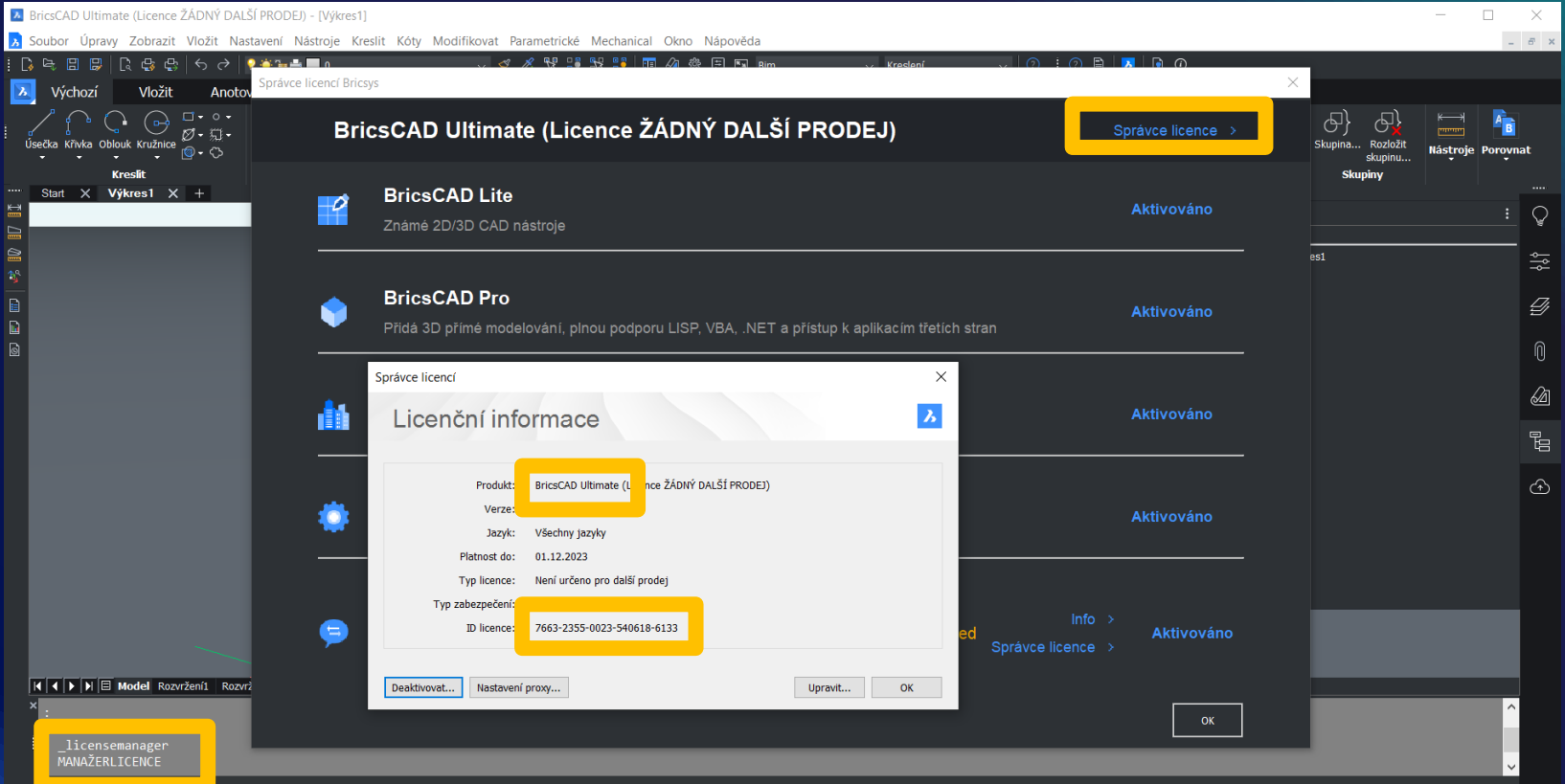

# **Kde zjistím jaký aktivační klíč mám k dispozici**

# **Přihlášení do účtu Bricsys**

### **www.protea.cz**

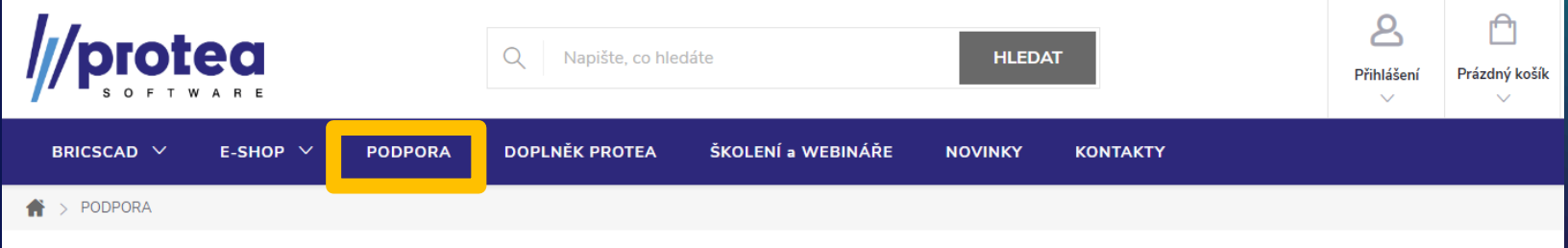

#### Podpora k produktům

Zde naleznete základní materiály a manuály k produktům BricsCAD. Pokud potřebujete nějaké další informace nebo poradit, tak nás kontaktujete na e-mailu podpora@protea.cz

Bricsys účet, na kterém jsou uloženy aktivační klíče

Přihlásit **Stáhnout BricsCAD** 

Instalační soubory pro BricsCAD V24 (Windows/Mac/Linux)

Co je nového v BricsCAD V24?

A co je nového v aktuální české verzi BricsCAD-V24.1.05?

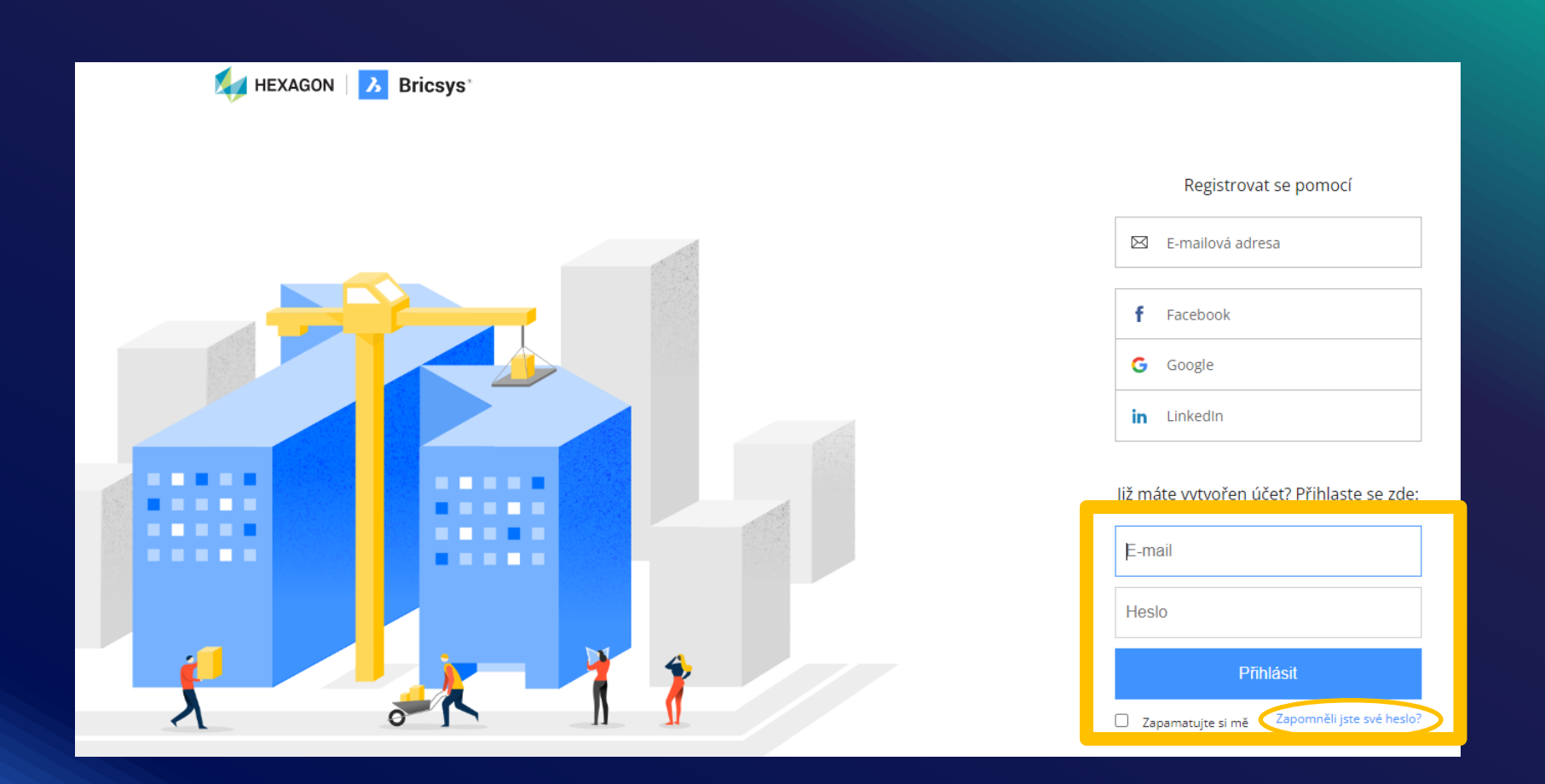

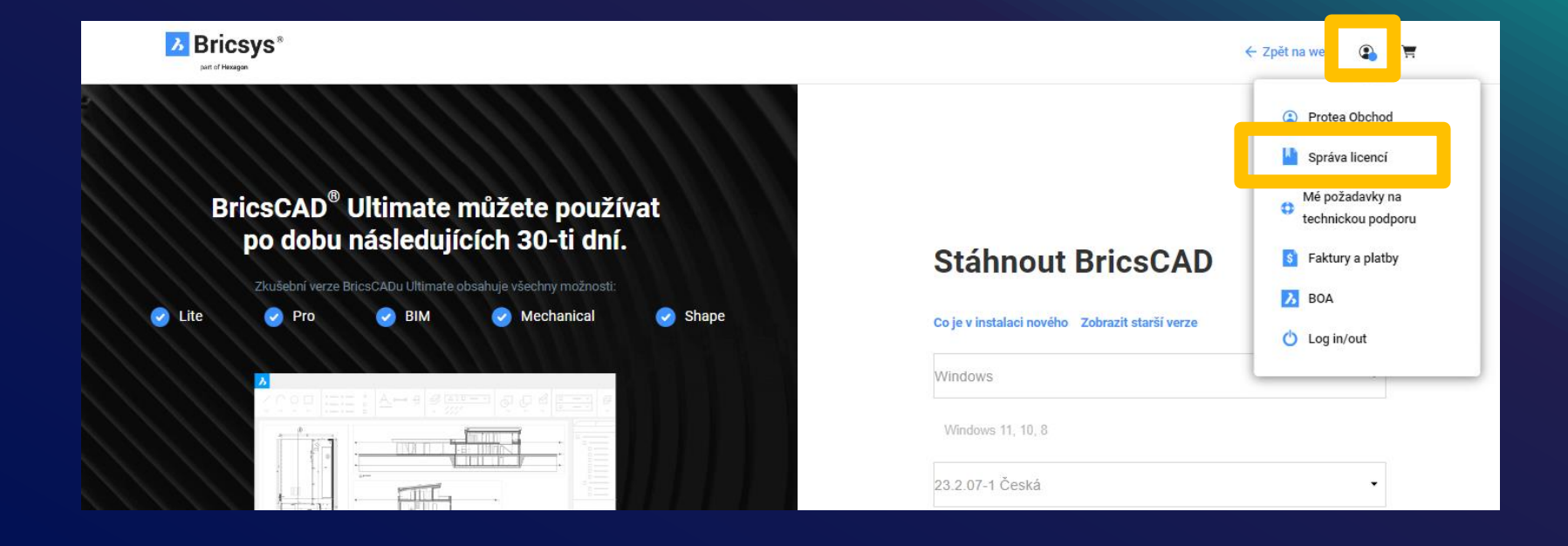

# **Aktivační klíč BricsCAD, který mám k dispozici**

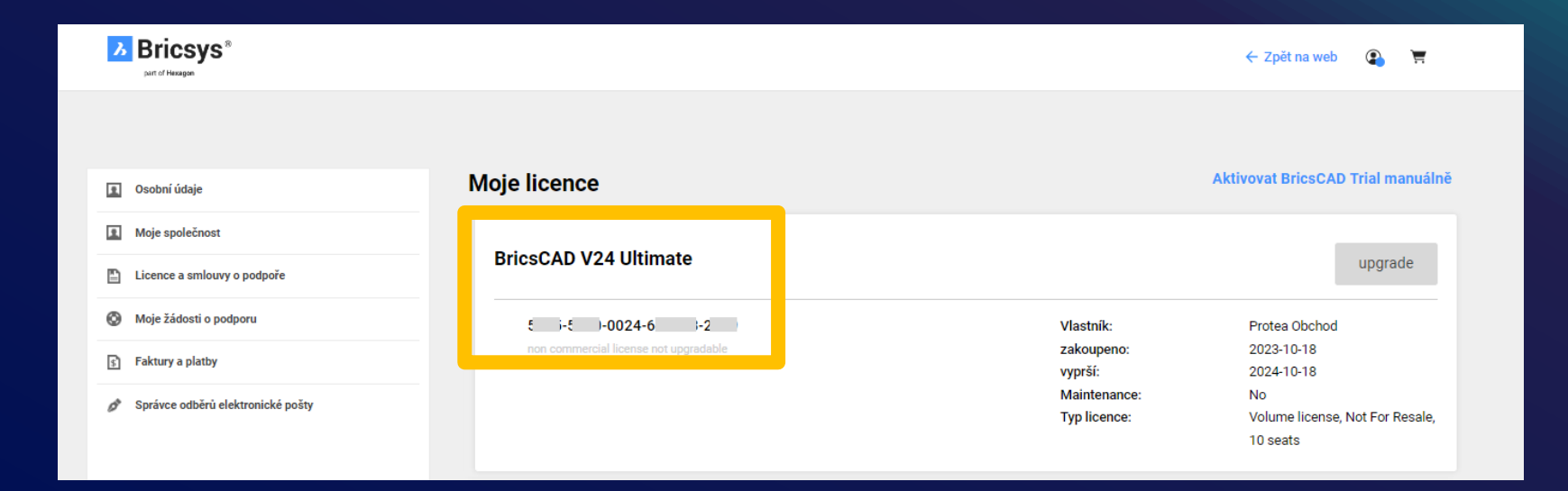

# Kde získám verzi BricsCAD V24 k mému klíči V24

# **Stažení verze BricsCAD**

### **www.protea.cz**

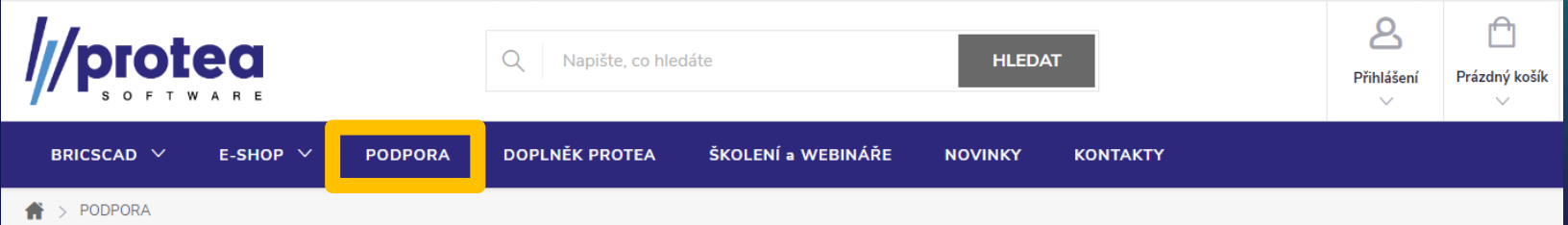

#### Podpora k produktům

Zde naleznete základní materiály a manuály k produktům BricsCAD. Pokud potřebujete nějaké další informace nebo poradit, tak nás kontaktujete na e-mailu podpora@protea.cz

Bricsys účet, na kterém jsou uloženy aktivační klíče **Přihlácit** Instalační soubory pro BricsCAD V24 (Windows/Mac/Linux) **Stáhnout BricsCAD** 

Co je nového v BricsCAD V24?

A co je nového v aktuální české verzi BricsCAD-V24.1.05?

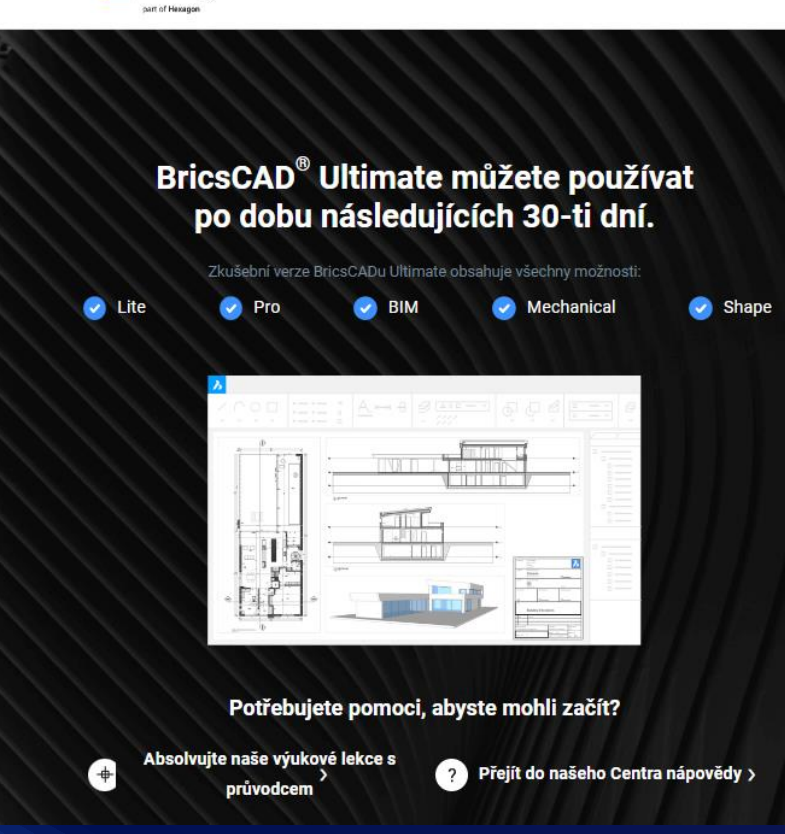

*A* Bricsys<sup>®</sup>

#### **Stáhnout BricsCAD**

#### Co je v instalaci nového Zobrazit starší verze

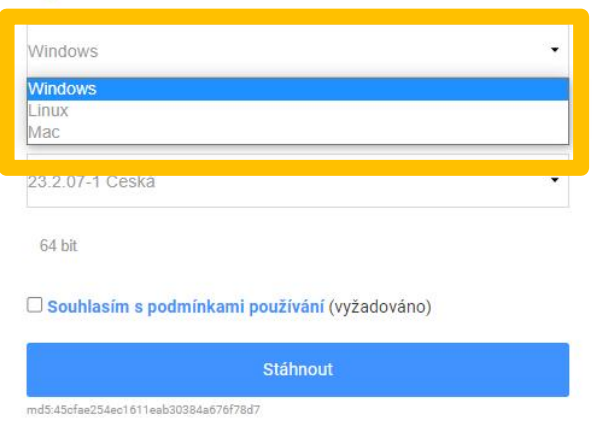

← Zpět na web

 $\blacksquare$ 

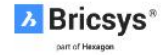

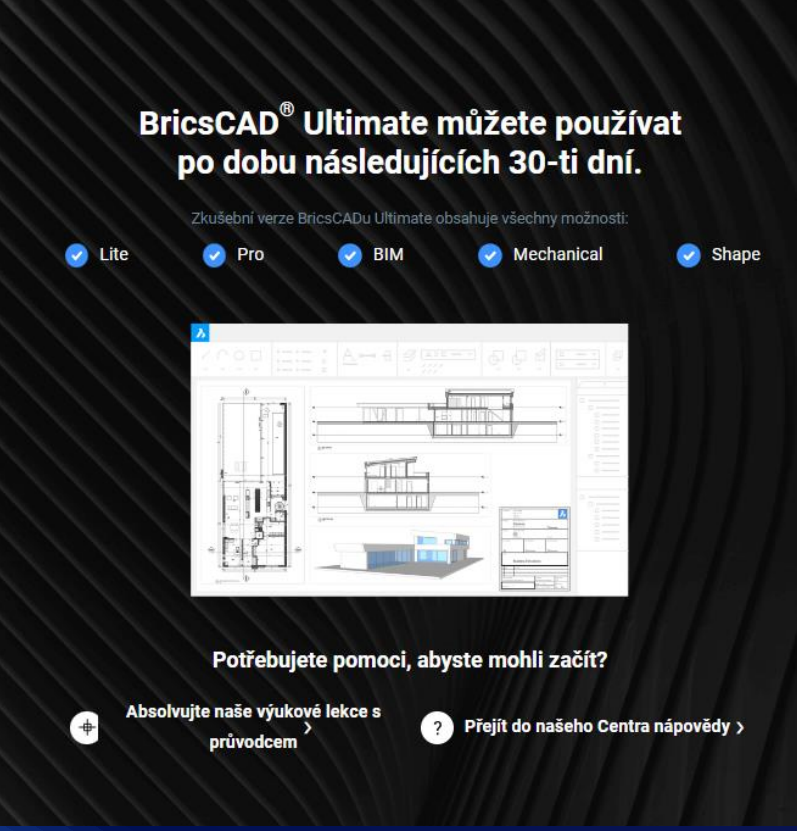

#### **Stáhnout BricsCAD**

#### Co je v instalaci nového Zobrazit starší verze

#### Windows

Windows 11, 10, 8

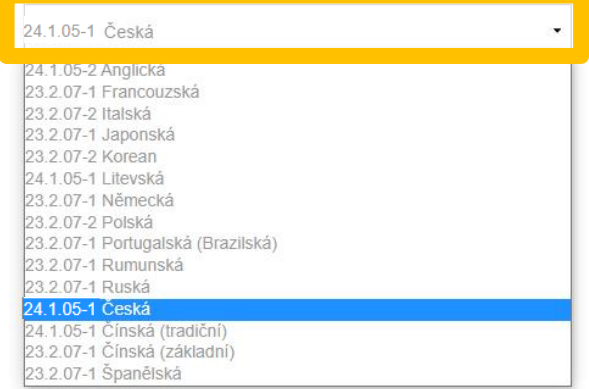

## **Shrnutí:**

**Stav: Používám starší verzi BricsCAD, ale mám platnou Maintenance a na Bricsys účtu se mi zobrazil nejnovější aktivační klíč k V24.** 

**Řešení: Dle předešlého návodu si stáhnu novou verzi 24.1.05 a po nainstalování zadám aktivační klíč, který jsem našel na Bricsys účtu.**

## **Shrnutí:**

**Stav: Používám starší verzi BricsCAD a nemám platnou Maintenance, ale chci mít BricsCAD V24**

**Řešení: Lze provést upgrade. Podívám se na svůj Bricsys účet jaký mám nejaktuálnější aktivační klíč a následně podle toho objednám upgrade na e-shopu nebo na [obchod@protea.cz](mailto:obchod@protea.cz)**

# **Upozornění:**

- **Aktivační klíč uvedený na mém Bricsys účtu je ten nejaktuálnější. Předešlé aktivační klíče byly tímto deaktivovány a nelze je již použít.**
- **Při zadání starého neaktivního klíče mě na to upozorní error -1030.**
- **Nejaktuálnějším aktivačním klíčem mohu aktivovat i starší verze BricsCAD.**

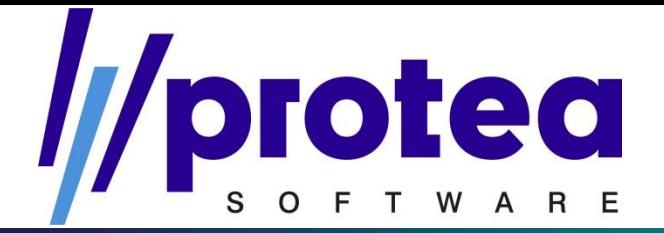

## **Kontakty:**

**Obchod, licence, fakturace: Tel: +420 704 686 205 Email: obchod@protea.cz**

**Technická podpora: Tel: +420 704 686 064 Email: podpora@protea.cz**